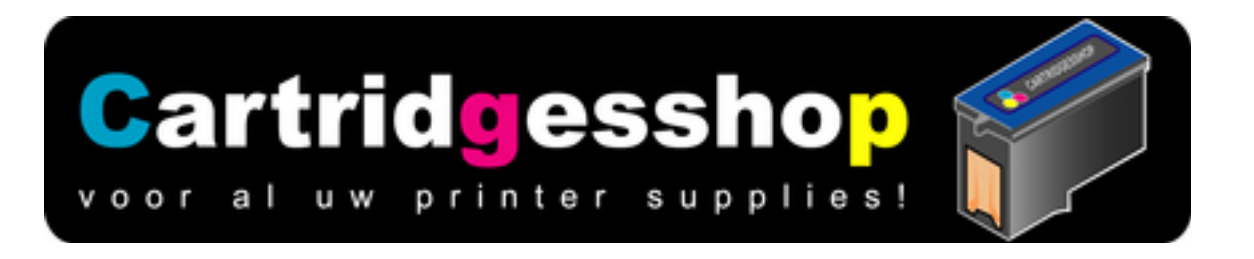

## **Canon PG-40 navullen**

**Inhoud:21 ml Kleur:Black Soort: Navulhandleiding**

Verwijder de sticker en maak. Onder de sticker zit een klein gaatje. Maak het gaatje een beetje groter zodat de naald er goed door kan. (2 mm boortje of iets dergelijks)

- 1. Zet de naald op de spuit.
- 2. Voor u de dop van de fles haalt, schud de inkt even door elkaar.
- 3. Vul nu de spuit met 10 ml inkt.
- 4. Zet de cartridge op een drie of 4 keer dubbelgevouwen keuken tissue en druk hem daar met de printkop stevig op.
- 5. Spuit tegelijk de inkt in de lege cartridge.
- 6. Vul de spuit nog een keer en herhaal punt 4.
- 7. Als de spuit voor de 2e keer leeg is gemaakt zult u zien dat er inkt op de tissue zit

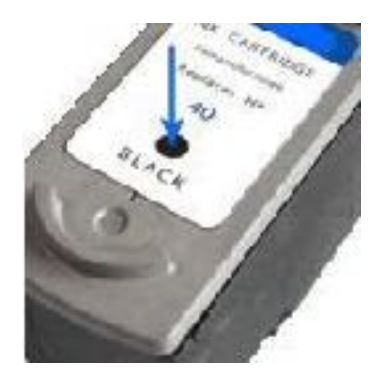

Als het navullen goed is gebeurt ziet u op de tissue een **ononderbroken** steepje van ongeveer 2 cm lang en een paar milimeter breed.

**Komt er een onderbroken steepje?** Voer dan een of meerdere keren het printkopreinigingsprogramma uit dat u kunt vinden onder het service menu van uw printer.

**Komt er geen streepje?** Blaas dan hard in het gaatje wat ook gebruikt is voor het navullen. Doe dit tot er inkt uit de printkopopening komt.

Plaats nu de cartridge terug en volg de reset instruktie die u voor deze cartridge nodig heeft zorgvuldig uit.

Klik hier voor de uitgebreide reset instruktie

Deze cartridge kunt u niet resetten. U dient de printer een klein beetje te helpen bij het wel of niet werken met deze hergevulde cartridge

- 1e methode Druk de middelste knop van de printer 5 seconden in nadat u de cartridges terug in de printer heeft geplaatst..Als het goed is kunt u nu weer printen
- 2e methode Ga naar het printermenu en klik met de rechtermuisknop op het icoonjte van uw printer.
- Selecteer "eigenschappen"
- Selecteer "voorkeursinstellingen
- Selecteer "algemeen" bij voorkeursinstellingen
- Kies Onderhoud
- Kies printerstatus weergeven.
- Ga daar naar "Opties"
- Verwijder het vinkje bij "statusmonitor weergeven" Als het goed is kunt u weer printen met deze cartridge(s). Bij deze soorten nagevulde Canon patronen zal er **niet** meer worden aangegeven of een cartridge wel of niet leeg is.

Maar dit merkt u snel genoeg als de print slecht wordt.

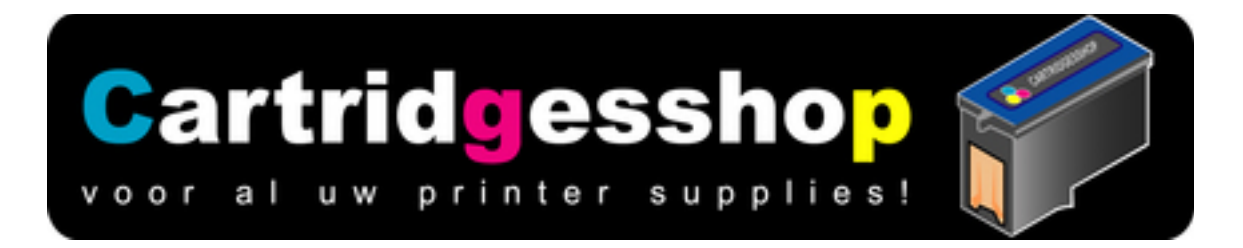